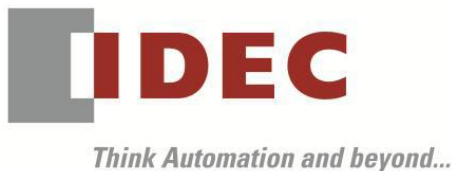

編號:T-2022036 發行:2023 年 2 月

## 軟體重要通知

SW1A 型 Automation Organizer (WindLDR)

茲因 SW1A 型 Automation Organizer 內收錄的程式編輯用軟體 WindLDR 發生以下 2 件異常現象, 請使用該軟體的顧客,確認下述的異常內容後,採取對策。造成困擾深感抱歉,敬請見諒。

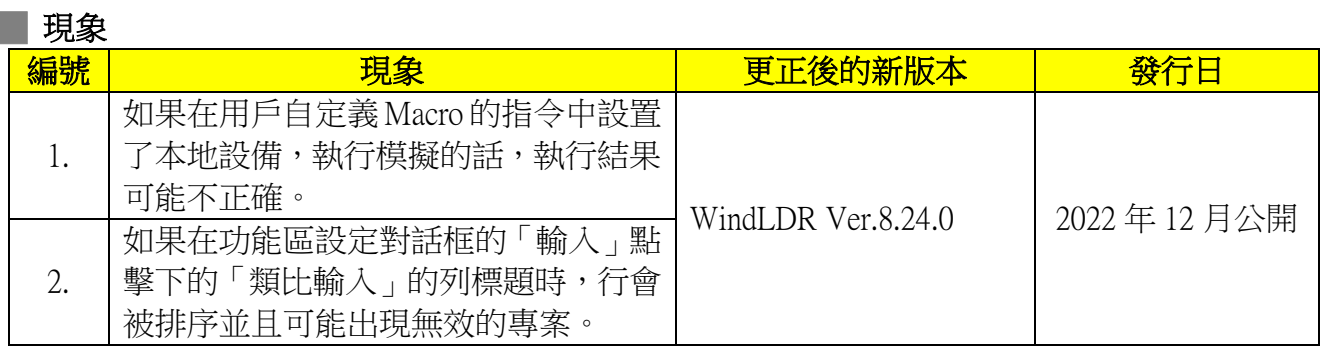

# ■ 長久對策·對應方式

SW1A 型 Automation Organizer Ver.4.4.0 內所收錄的以下版本的軟體將修正前述現象。

□ WindLDR Ver.8.24.0

請從敝公司網站下載最新版的安裝檔,下載後請進行安裝將軟體升級為最新版。謝謝。 [https://tw.idec.com/idec-tw/zh\\_TW/TWD/RD/software/Software-Downloads-tw](https://tw.idec.com/idec-tw/zh_TW/TWD/RD/software/Software-Downloads-tw)

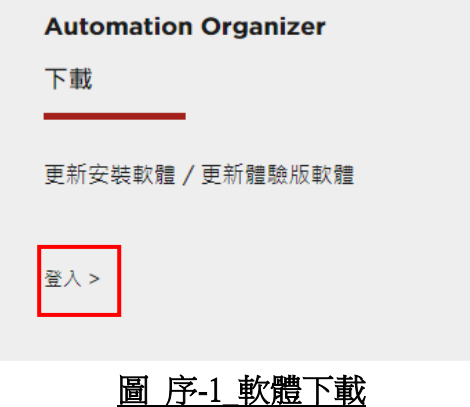

# █ 如何確認系統軟體的版本

請按照下圖,透過 WindLDR 的 PLC 狀態畫面來確認您手邊的 FC6A 型 MicroSmart 所使用的系統 軟體版本。

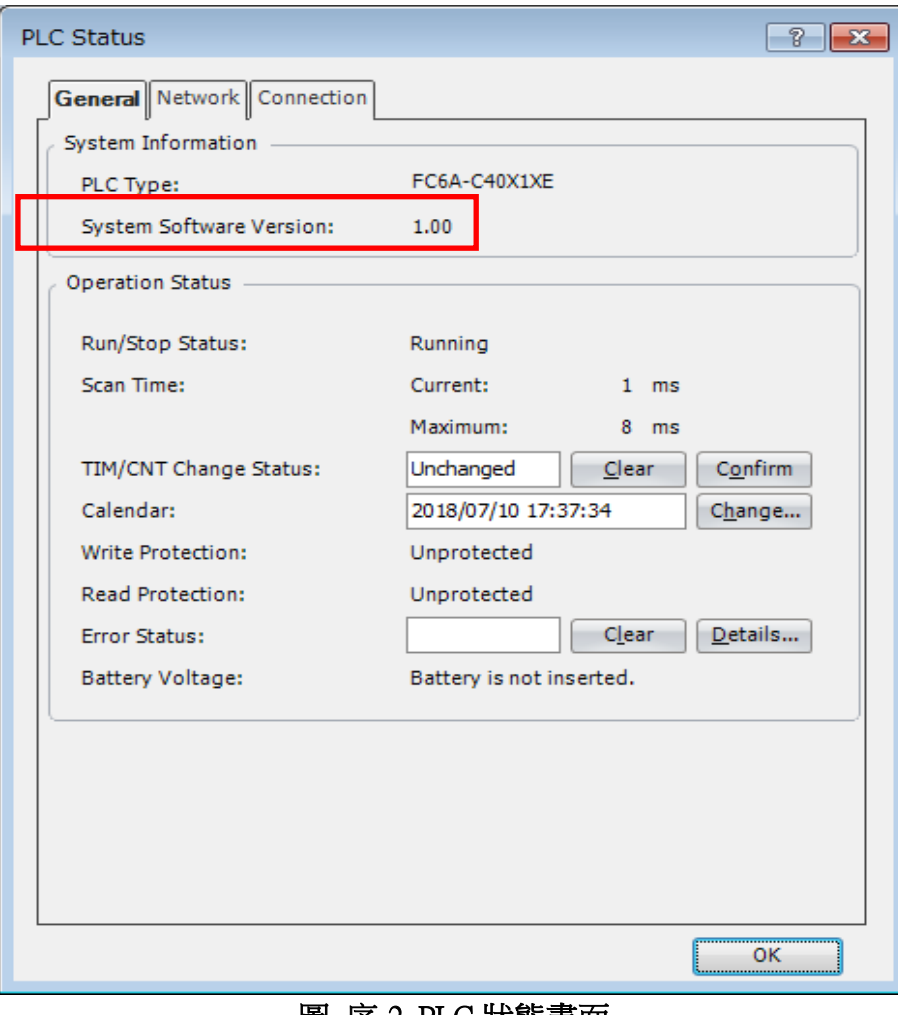

#### <u>圖 序-2 PLC 狀態畫面</u>

 $\vert$ 

#### █ 現象 1 【對象製品】

 $\Box$  WindLDR Ver.8.13.0~Ver.8.23.0

產品型號: SW1A-W1C (Automation Organizer Ver.3.17.0~Ver4.3.0)

※自敝公司網站下載的軟體也屬於本次的異常對象。

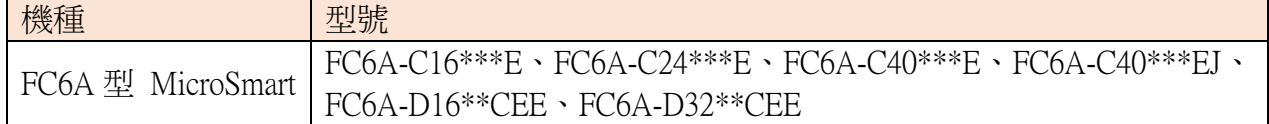

### 【現象】

如果在用戶自定義 Macro 的指令中設置了本地設備 (@0000~@0127), 執行模擬的話, 執行結果 可能不正確。

在圖 1-1 中,5 除以 2 的商數應存儲在@0001 中,餘數應存儲在@0002 中,但「1」被存儲在 @0001 中,「0」存儲在@0002 中。

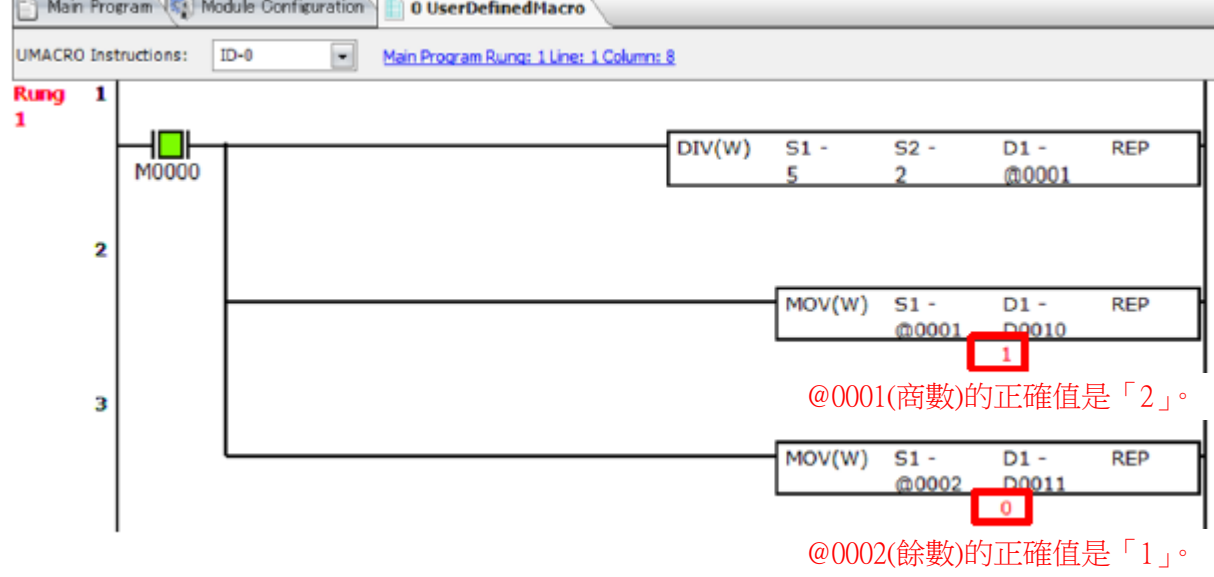

### 圖 1-1 用戶自定義 Macro

上述現象發生在以下功能中。

IMOV、IMOVN、BMOV、NRS、MOVC、NSET、ADD、SUB、MUL、DIV、SUM、MCDLS、WSFT、 HTOA、ATOH、BTOA、ATOB、CVDT、DTDV、DTCB、TADD、TSUB、STOH、HTOS

### 【暫時的對策】

運行監控、或使用 PLC 的設備地址代替本地設備(@0000 ~@0127)。

#### 【長久的對策】

請將 WindLDR 升級為 Ver.8.43.0 以上的版本。 詳情請參閱本通知函第1頁的〔■ 長久對策 • 對應方式〕。

#### █ 現象 2 【對象製品】

 $\Box$  WindLDR Ver.8.6.1~Ver.8.23.0

產品型號: SW1A-W1C (Automation Organizer Ver.3.9.0~Ver4.3.0)

※自敝公司網站下載的軟體也屬於本次的異常對象。

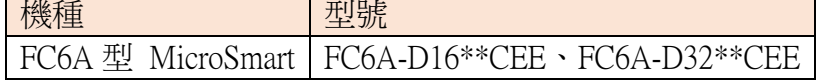

## 【現象】

如果在功能區設定對話框的「輸入」下的「類比輸入」中將 AI0 或 AI1 的數據類型設定為任意 指定的話,則當點擊最大值、最小值、數據或狀態列的標題時,將如圖 2-1 所示,行會被重新排 序, AI0 和 AI1 行將對調。

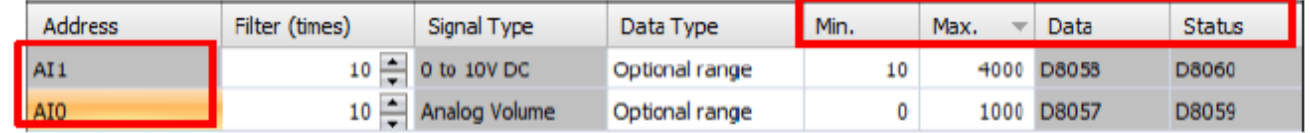

#### 圖 2-1 排序後的狀態

如果在 AI0 和 AI1 行對調的狀態(如圖 2-1)下按了確定,則專案可能無效。

之後,如果重新打開功能區設置對話框,每次重新繪製「輸入配置」下的「類比輸入」時,都 會出現圖 2-2 的錯誤訊息。

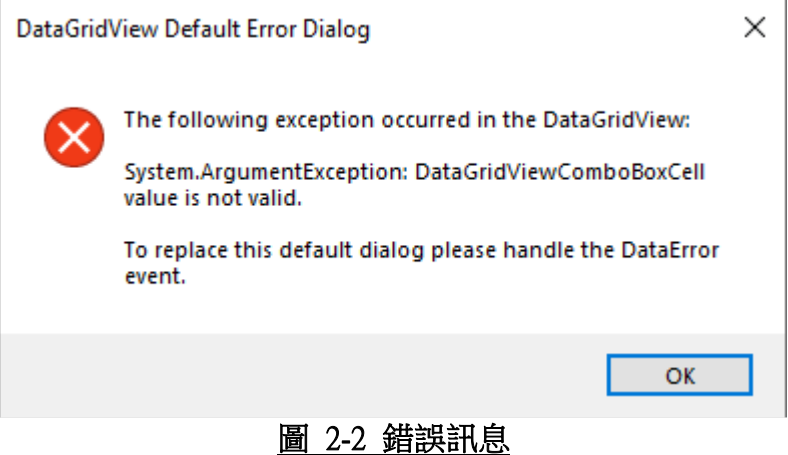

### 【暫時的對策】

如果 AI0 和 AI1 的行對調,請按「取消」而不是「確定」。 如果在 AI0 和 AI1 的行對調時不慎按了「確定」,則請不要儲存專案而請直接關閉 WindLDR。

# 【長久的對策】

請將 WindLDR 升級為 Ver.8.43.0 以上的版本。 詳情請參閱本通知函第 1 頁的〔■ 長久對策 • 對應方式〕。